# Microsoft Teams für Schüler und Schülerinnen

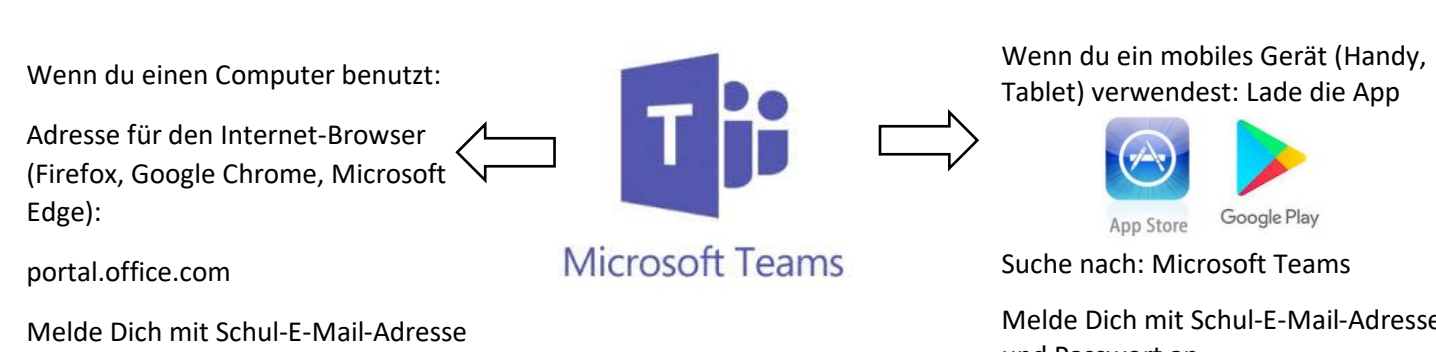

und Passwort an.

### 14:35 □  $\mathbf{C} \n\widehat{\mathbb{R}}$  at 61%  $\equiv$  $\vdots$ Ξ  $\mathsf{Q}$ Teams  $\mathsf{Q}$ Aufgaben ⊟ Chat  $\alpha$ Bevorstehend 7c Englisch ţ  $S^{\text{max}}$ Gestern  $6<$ Allgemein **CONTRACTOR** Gestern Sie: Hallööööchen 7c Mathe E t **STORY OF THE REAL PROPERTY** Gestern Allgemein Sie: Ab Montag werden in alle (Haupt-)... 7c Sozialwesen ł Allgemein Noch keine Aufgaben in diesem Kurs. Sehen Sie Alle Teams anzeigen später noch einmal nach.  $\overline{1}$  $\odot$  $\overline{\mathbb{Q}}$  $\Xi$ Ô Aktivität Chat Teams Aufo  $\Box$ W  $\widehat{\boxdot}$  $\boxplus$  $\overline{\mathbb{U}}$  $\boxed{\Xi}$ ະບຶ  $\Xi$  $\mathbf{f}$  $\boxplus$ Aktivität Chat Teams Aufgaben Kalender  $\bigcirc$  $\langle$ Aktivität Chat Teams Kalender Privatchats mit z.B. deinem Hier siehst du alle Hier siehst Du eine Lehrer Teams in denen du Übersicht über alle Mitglied bist. Aufgaben die zu erledigen sind. Neue Nachricht Wie du deinem Lehrer Aufgaben schreiben. schicken kannst, erfährst du in Alle deine Lehrer diesem Video: und Mitschüler/ **https://ogy.de/teamsaufgaben** innen findest Du mit ihrem Namen.

### Menüpunkt Chat Menüpunkt Teams Menüpunkt Aufgaben

Melde Dich mit Schul-E-Mail-Adresse und Passwort an.

# \* Öffne einen Kanal eines Teams. Hier findest Du…

Im Beispiel: 7c Mathe Allgemein

## Beiträge Dateien Mehr

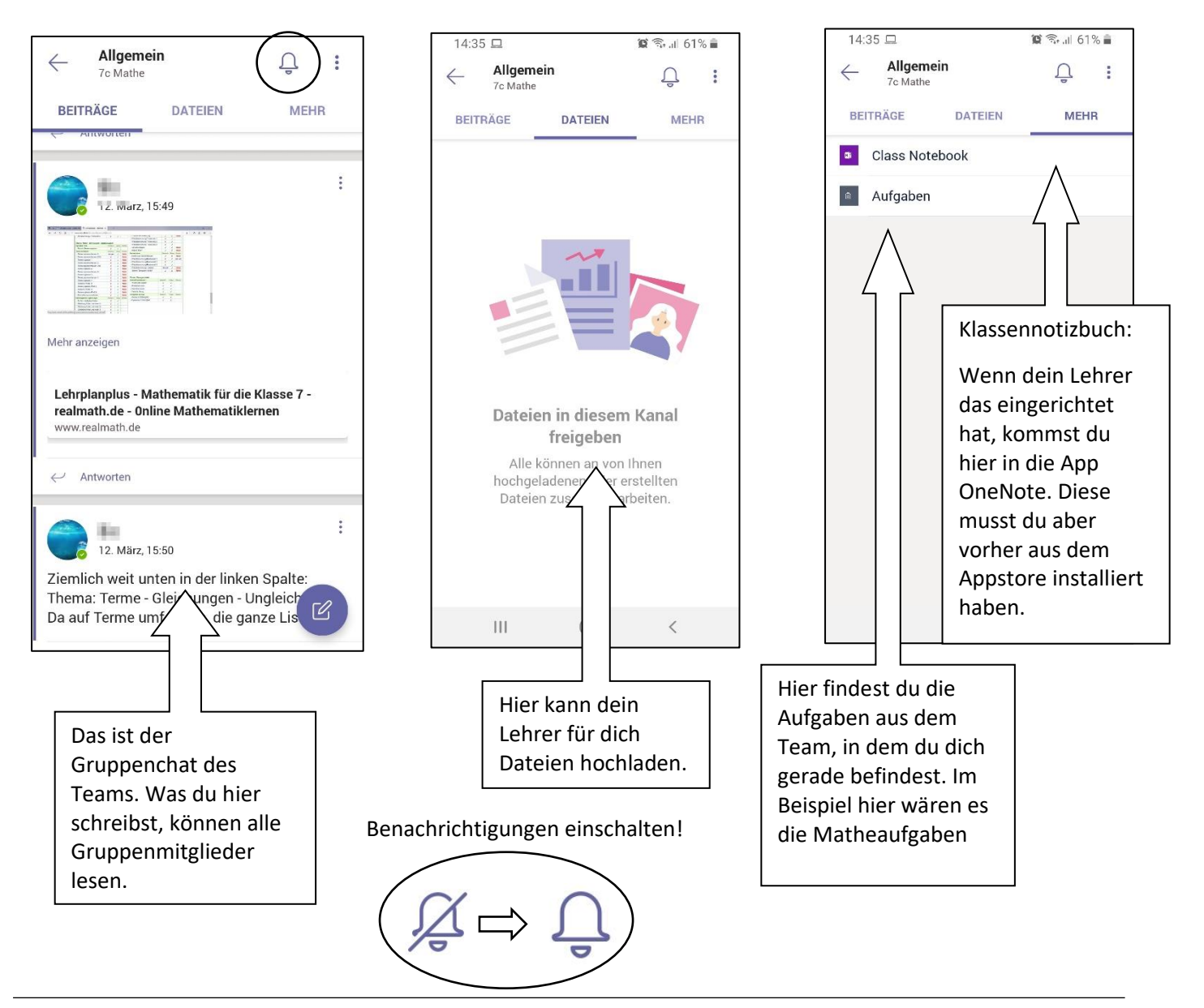

Wie du deinem Lehrer Aufgaben abgibst erfährst du in diesem Video:

## **https://ogy.de/aufgabenabgeben**

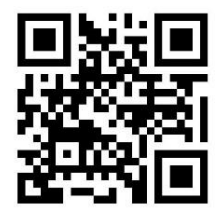

Du möchtest Teams auf dem Laptop verwenden? Dann wäre das hier das richtige Video:

## **https://ogy.de/Teamsamlaptop**

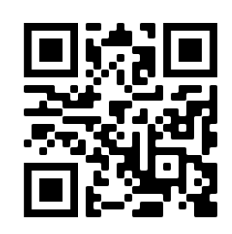